# Configurazione e verifica di NAT su Nexus

## Sommario

Introduzione

Questo documento descrive come configurare e verificare Network Address Translation (NAT) e due volte NAT.

## **Prerequisiti**

### **Requisiti**

Cisco raccomanda la conoscenza dei seguenti argomenti:

- NAT
- Piattaforma NXOS
- Comprensione dell'etanalizzatore

#### Componenti usati

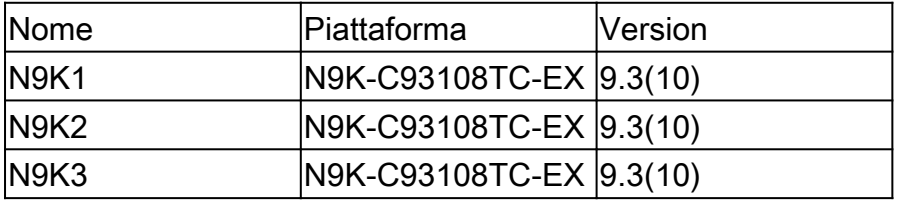

Le informazioni discusse in questo documento fanno riferimento a dispositivi usati in uno specifico ambiente di emulazione. Su tutti i dispositivi menzionati nel documento la configurazione è stata ripristinata ai valori predefiniti. Se la rete è operativa, valutare attentamente eventuali conseguenze derivanti dall'uso dei comandi.

### Esempio di rete

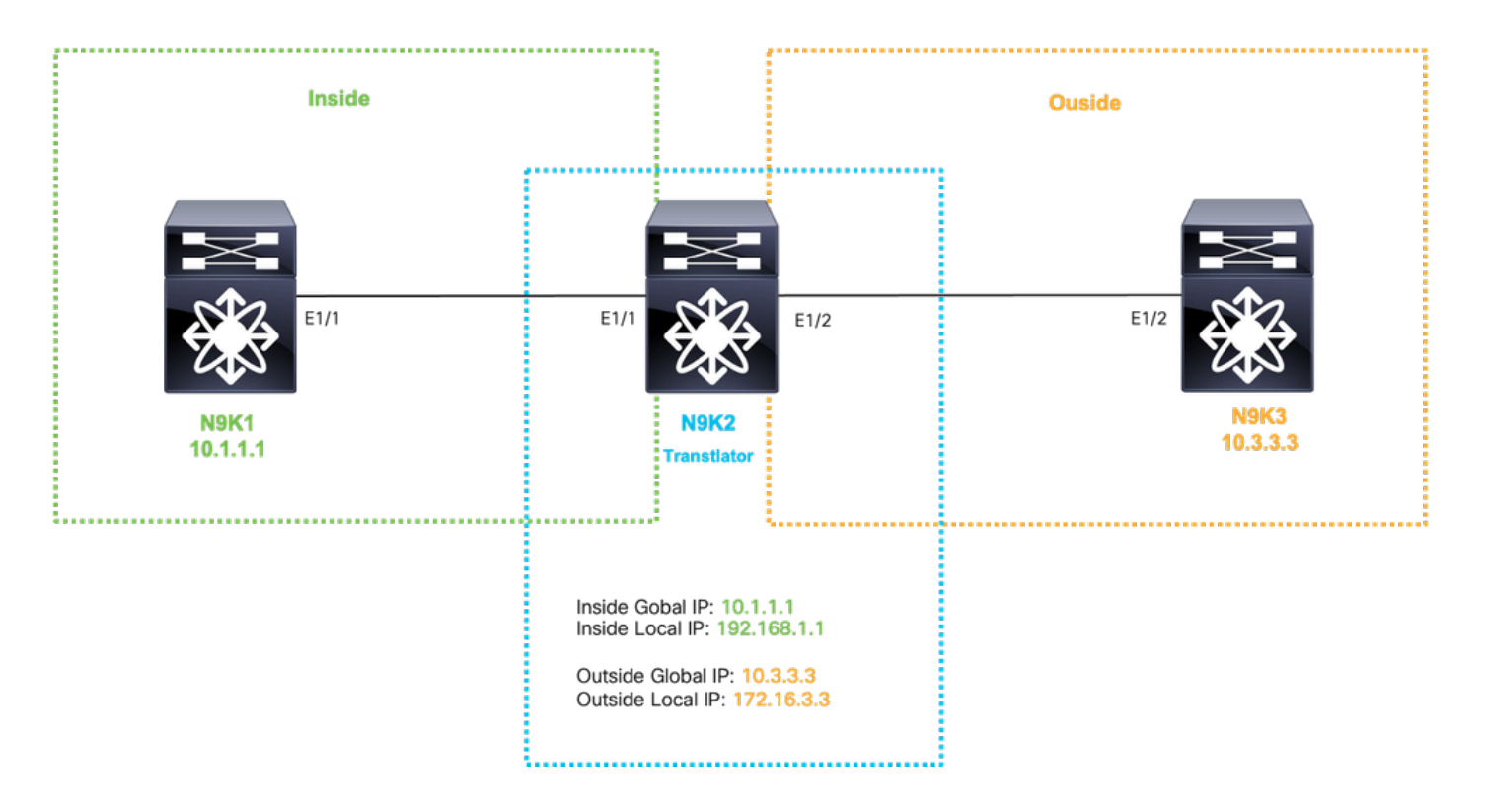

## Configura traduzione globale interno IP

IP globale interno:10.1.1.1

Interno locale IP:192.168.1.1

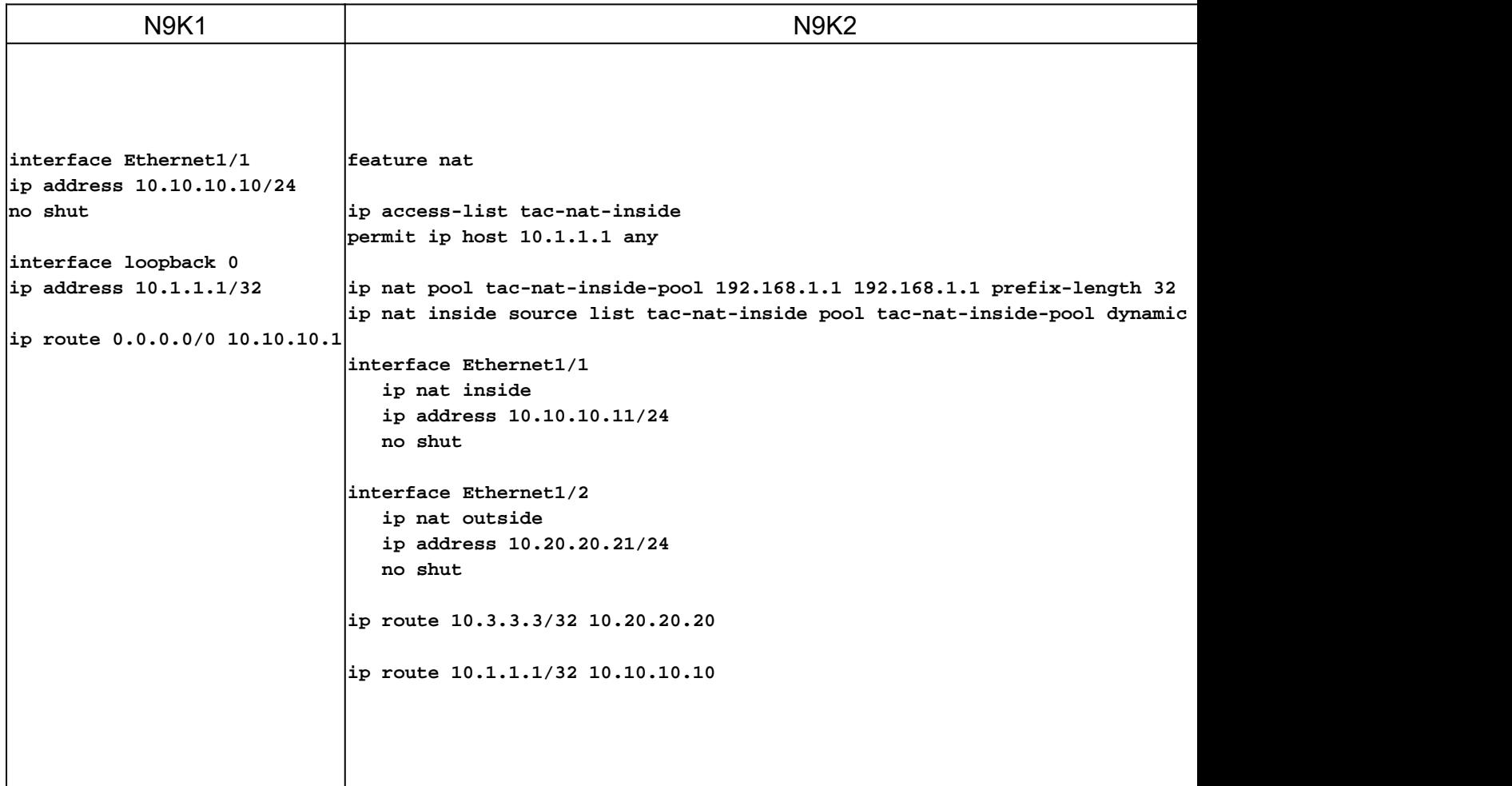

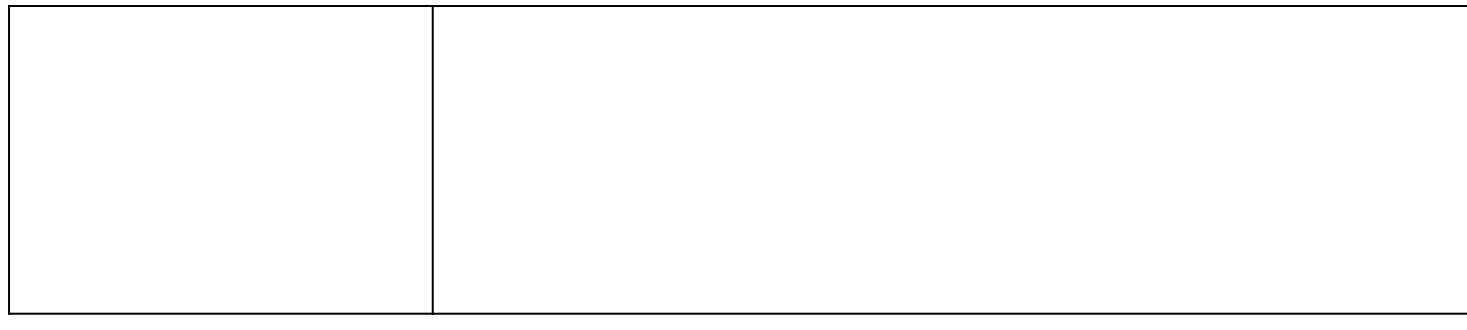

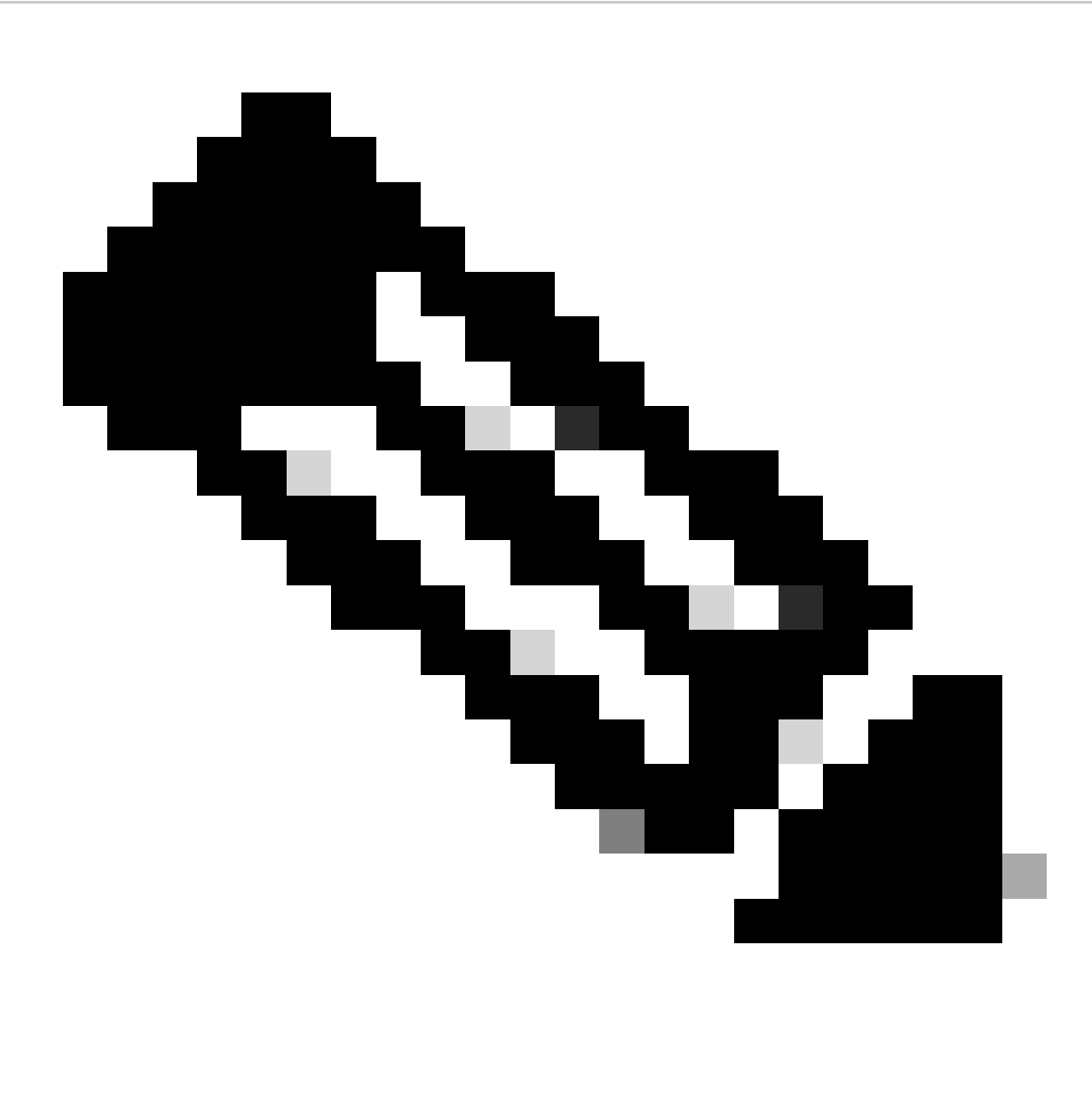

Nota: poiché IP 192.168.1.1 non esiste fisicamente su alcun dispositivo, nexus deve avere un percorso valido per inoltrare il traffico a questo indirizzo IP. È possibile configurare una voce di route statica manuale "add route " alla fine dell'elenco NAT. Nexus crea automaticamente un percorso verso l'ip tradotto che punta all'hop successivo dell'IP non tradotto.

Verifica della traduzione Globale nell'IP

ethanalyzer local interface inband display-filter icmp limit-captured-frames 0 Capturing on inband 1 2023-09-09 00:34:03.617811110 10.3.3.3 → 10.1.1.1 ICMP 158 Echo (ping) request id=0xd923, seq=0/0, ttl=254

N9K1 riceve il pacchetto tradotto destinato a 10.1.1.1.

## Configura traduzione da IP esterno globale

Esterno IP globale:10.3.3.3

Esterno IP locale:172.16.3.3

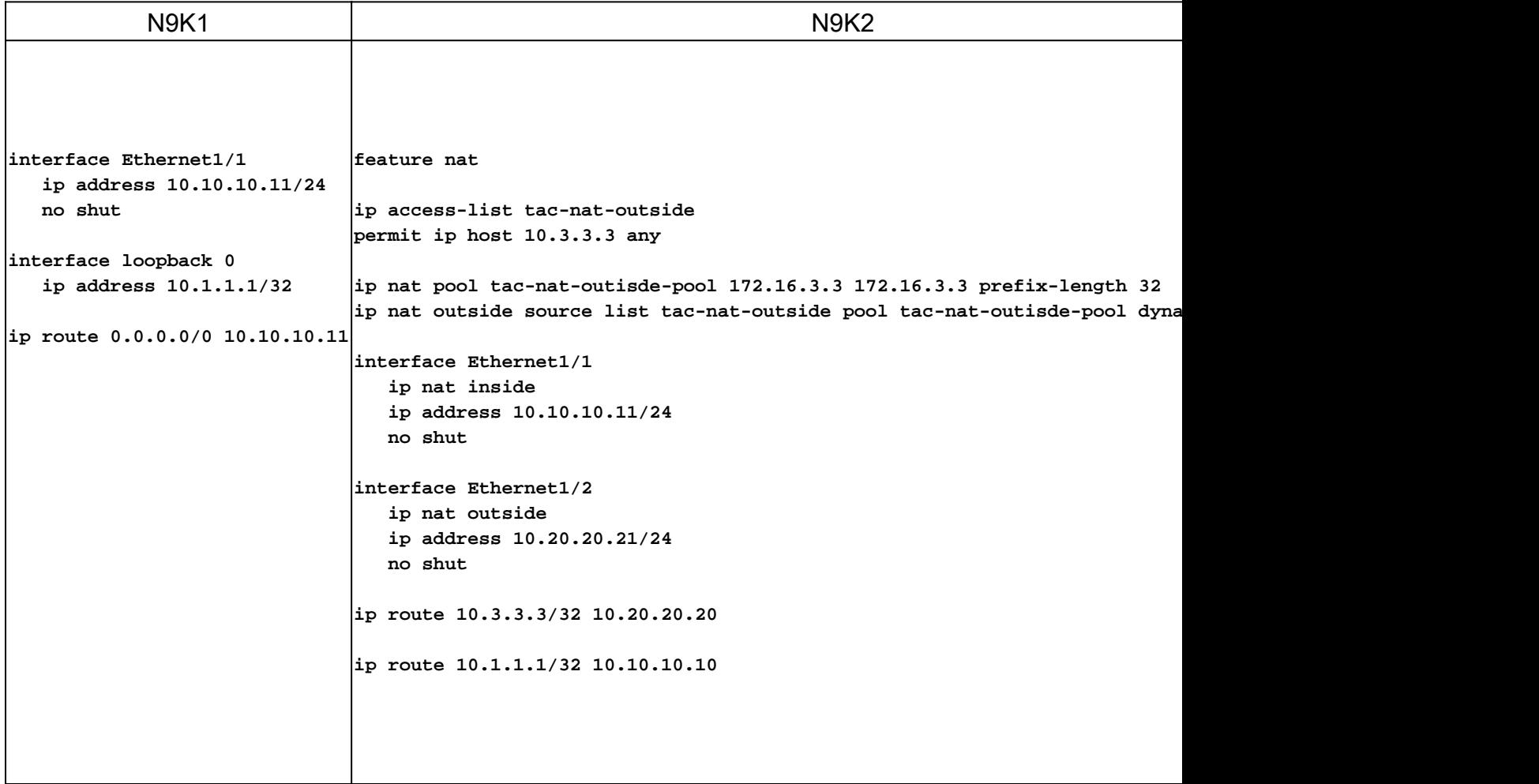

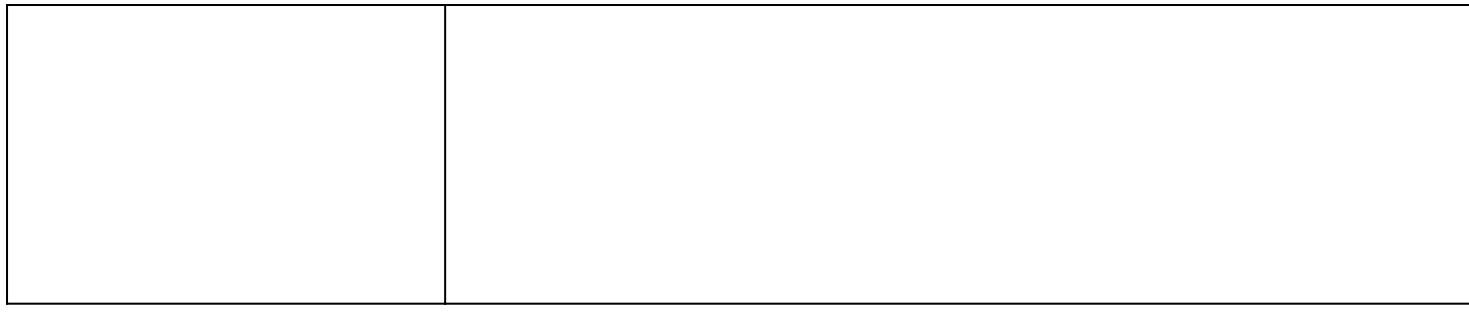

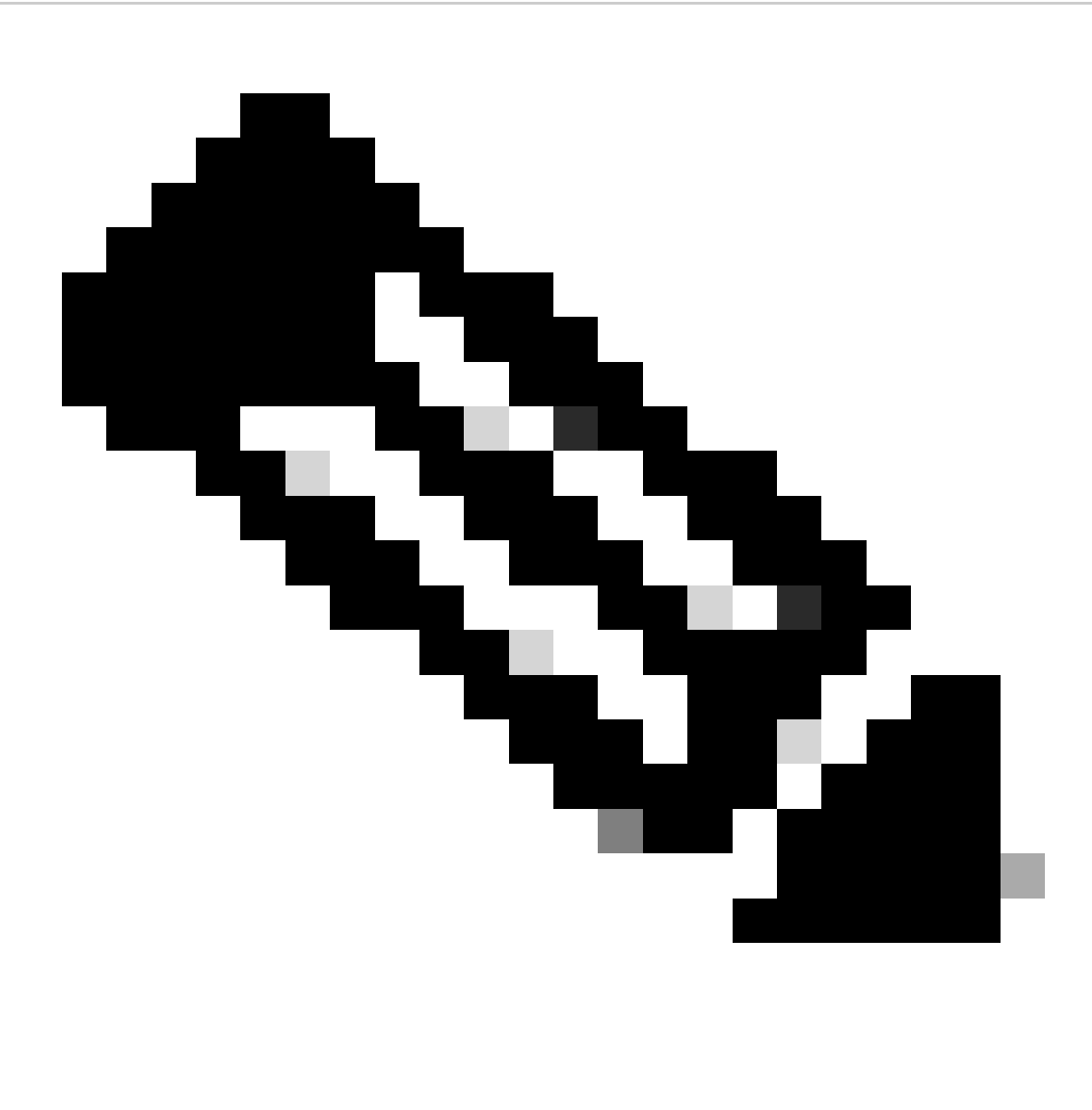

Nota: poiché IP 172.16.3.3 non esiste fisicamente su alcun dispositivo, nexus deve avere un percorso valido per inoltrare il traffico a questo IP. È possibile configurare una voce di route statica manuale "add route " alla fine dell'elenco NAT. Nexus crea automaticamente un percorso verso l'IP tradotto che punta all'hop successivo dell'IP non tradotto.

## Verifica della traduzione dall'indirizzo IP esterno globale

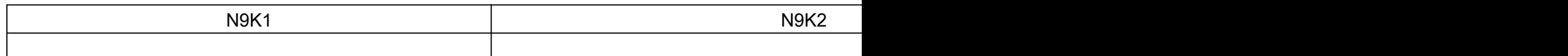

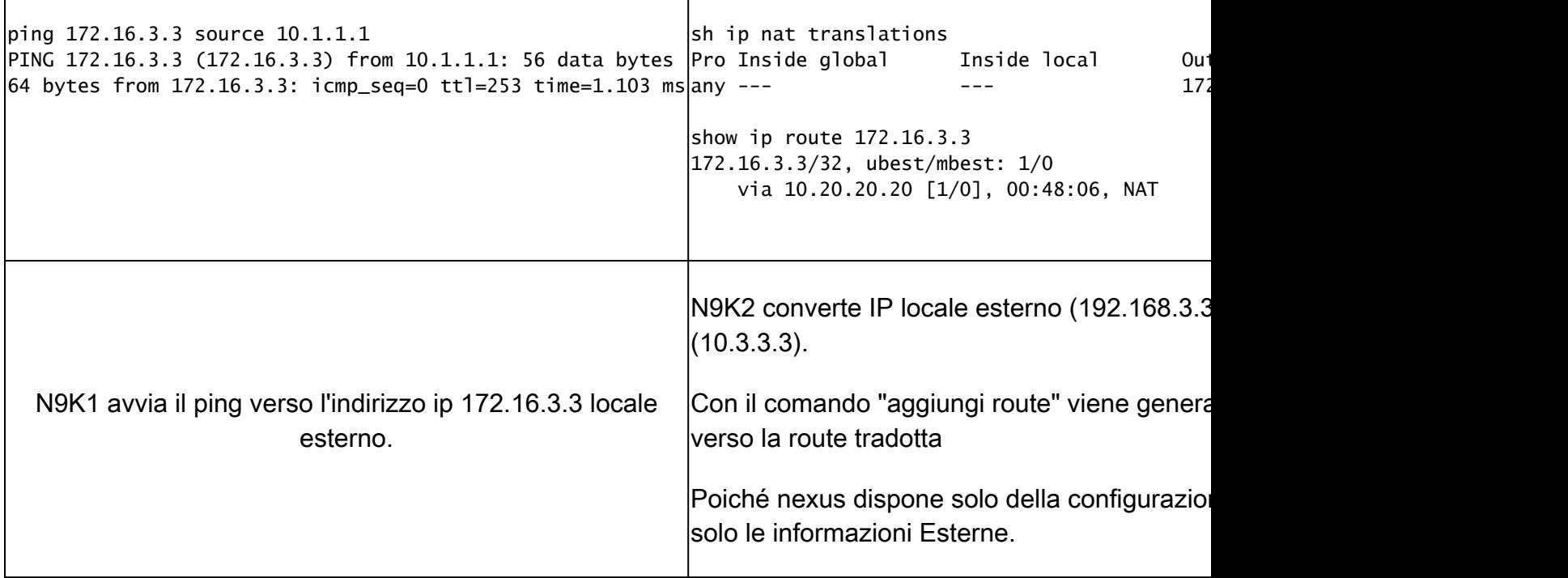

## Configurazione della traduzione IP globale interno/esterno (due Nat)

Esterno IP globale:10.3.3.3

Esterno IP locale:172.16.3.3

IP globale interno:10.1.1.1

Interno locale IP:192.168.1.1

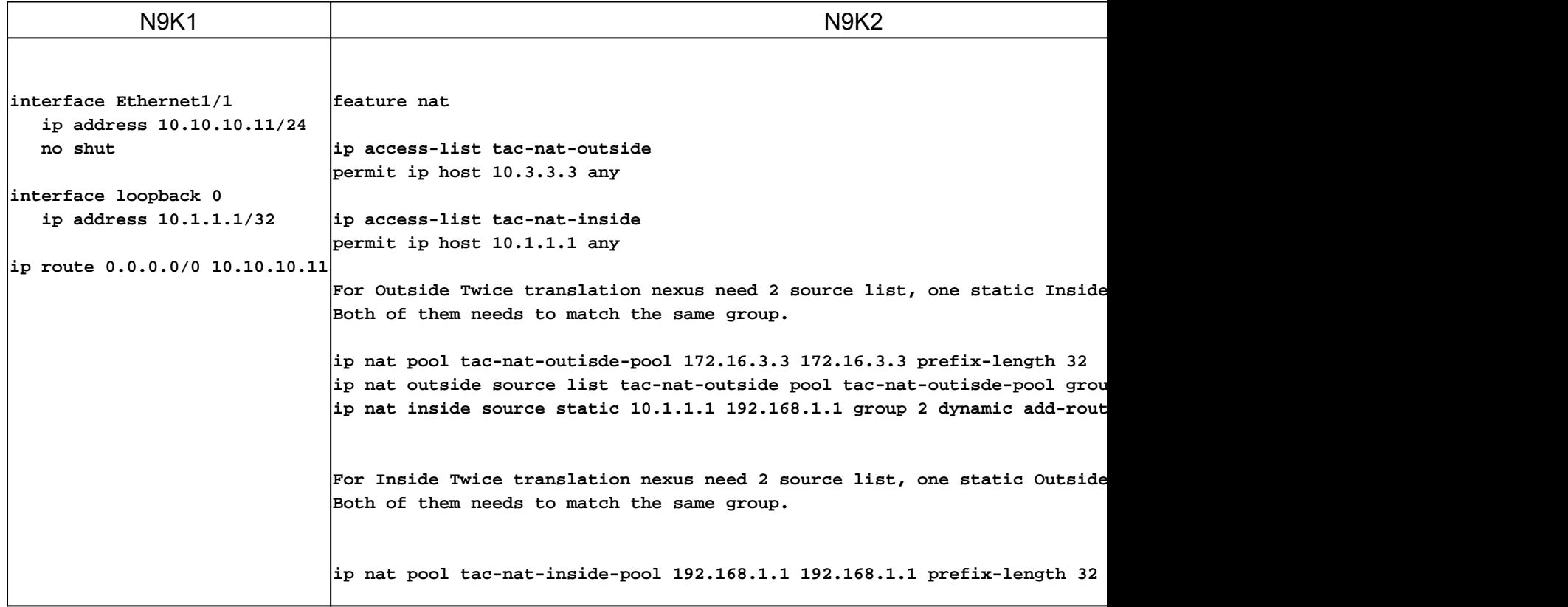

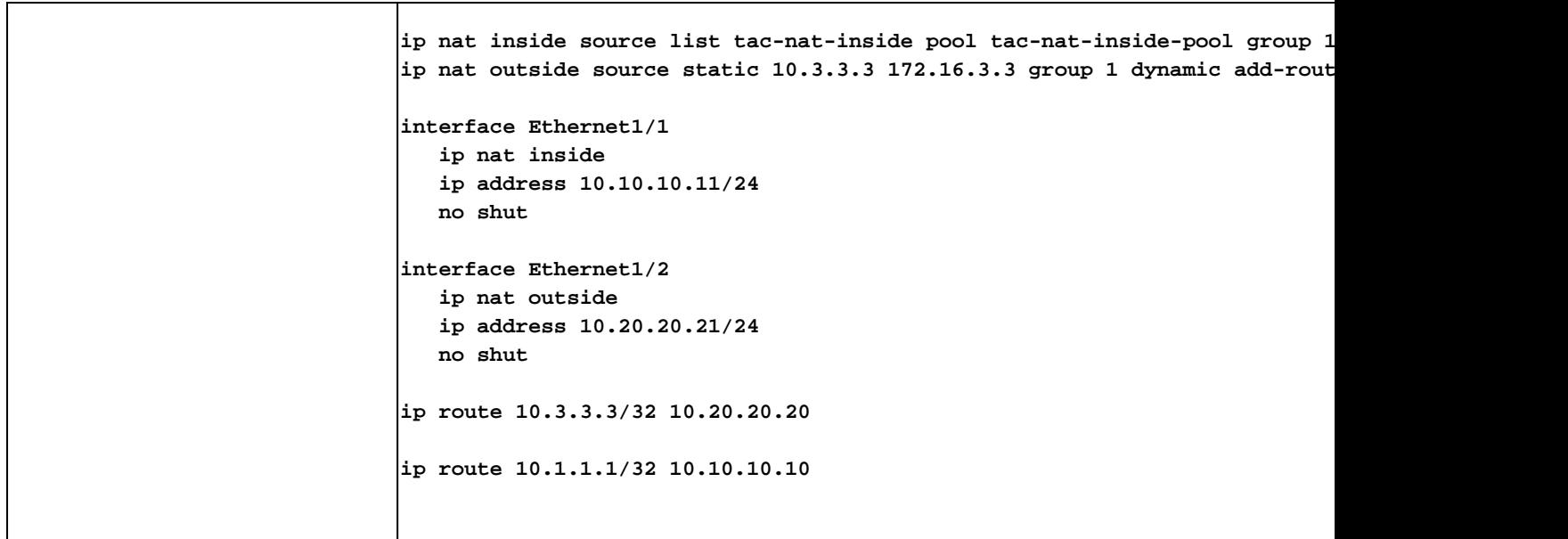

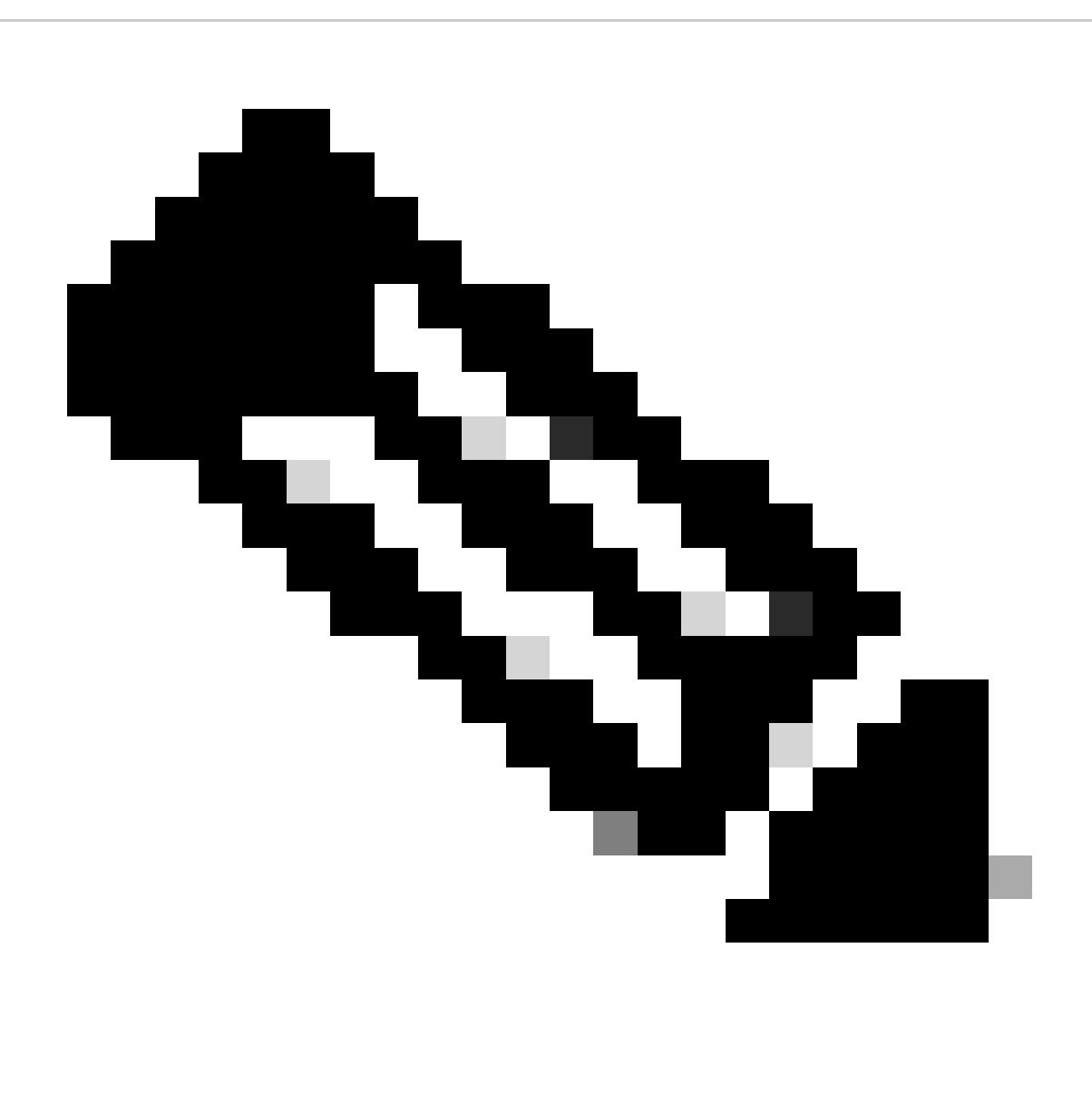

Nota: poiché gli indirizzi IP 172.16.3.3 e 192.168.1.1 non esistono fisicamente su alcun dispositivo, per inoltrare il traffico a questo indirizzo IP è necessario che nexus disponga di un percorso valido. È possibile configurare una voce di route statica manuale "add

route " alla fine dell'elenco NAT. Nexus crea automaticamente un percorso verso l'ip tradotto che punta all'hop successivo dell'IP non tradotto.

### Verifica della traduzione IP globale interno/esterno (due Nat)

N9K1 N9K3 ethanalyzer local interface inband display-filter icmp limit-captured-frames 0 Capturing on inband  $\ket{1}$  2023-09-09 00:34:03.617811110 172.16.3.3 → 10.1.1.1 ICMP 158 Echo (ping) request  $\,$  id=0xd923, seq=0/0, ttl=2 $\,$ N9K1 riceve il pacchetto tradotto destinato a 10.1.1.1 .

#### Informazioni su questa traduzione

Cisco ha tradotto questo documento utilizzando una combinazione di tecnologie automatiche e umane per offrire ai nostri utenti in tutto il mondo contenuti di supporto nella propria lingua. Si noti che anche la migliore traduzione automatica non sarà mai accurata come quella fornita da un traduttore professionista. Cisco Systems, Inc. non si assume alcuna responsabilità per l'accuratezza di queste traduzioni e consiglia di consultare sempre il documento originale in inglese (disponibile al link fornito).